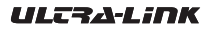

UL-PJ55 Compact Smart Projector Manual

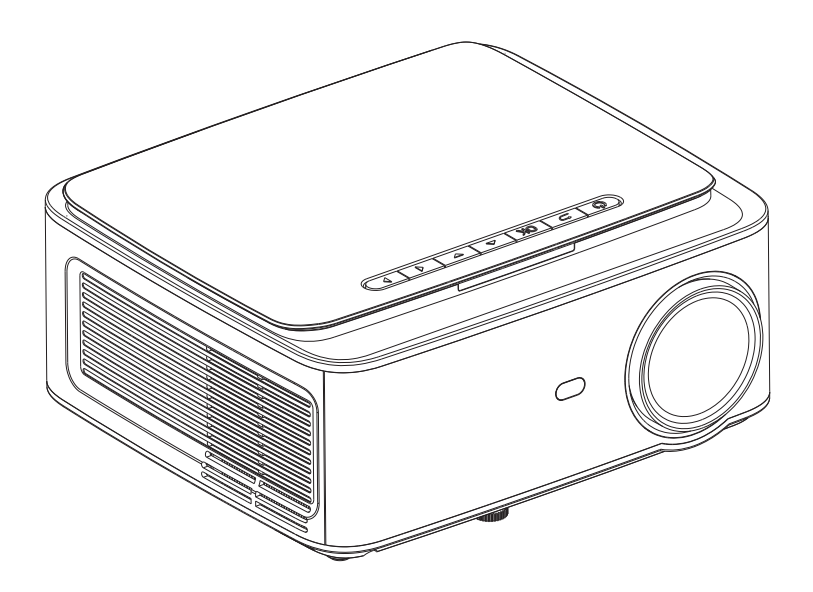

Please read the manual carefully before operating projector.

# Contents

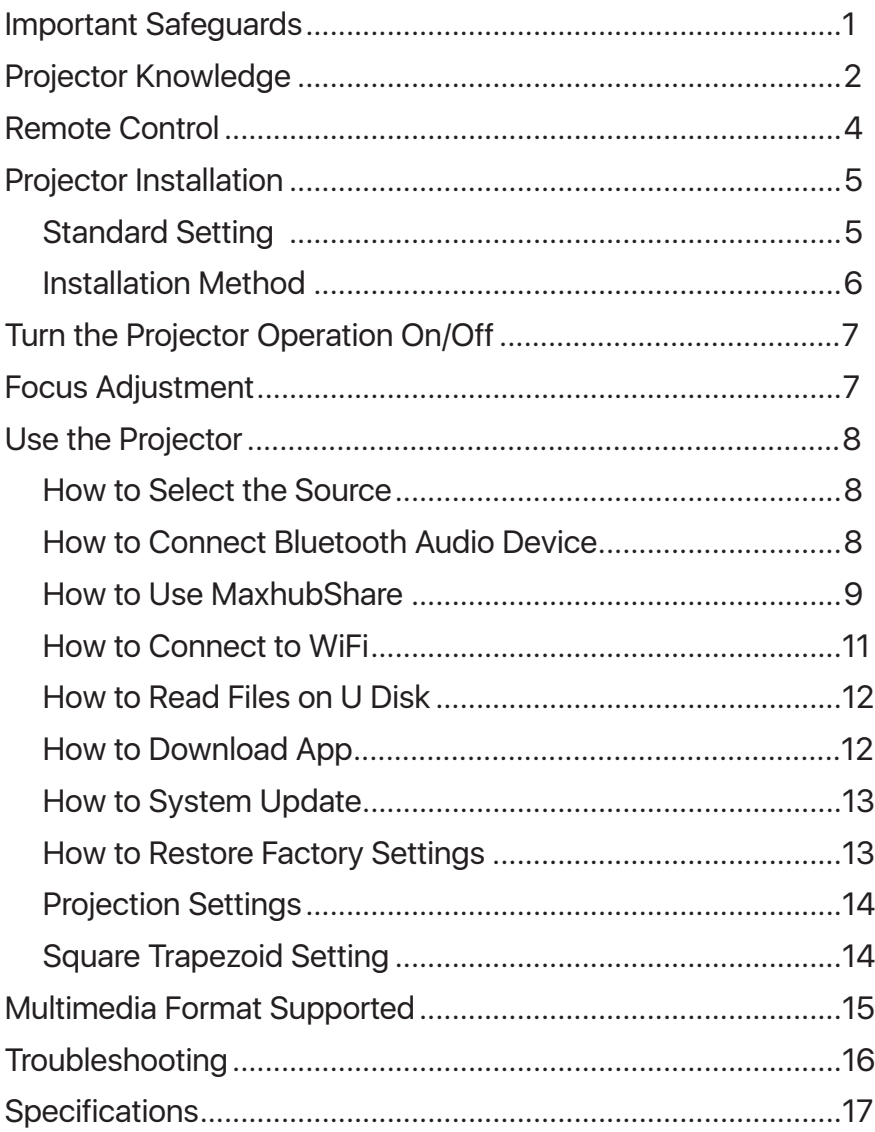

### Important Safeguards

#### **Installation**

• To get a better viewing experience, please use this projector with the curtain drawn or in a dark room.

• Please use the projector carefully, dropping or knocking th projeector may damage parts; abnormal display or result in blurred images.

#### **Power**

• Be careful while using the power cord, avoid excessive bending; damaging the power cable may cause electric shock and fire.

• Keep the projector unplugged when not in use.

#### **Cleaning**

- Unplug the power cable first.
- Clean the shell regularly with a damp cloth, neutral detergent can be used.
- Please use a glass cloth or lens paper, in order to avoid scratching the lens.

• Please clean projector's vents and speakers regularly with a banister brush, or the ventilation will get blocked.

#### **High Temperature Attention**

• While projecting or just finishing, the exhaust port will be very hot and will burn you if you touch it.

• While projecting, please do not look the lens directly, lloking at it directly may hurt your eyes.

#### **\*Warm Tips**

• Do not disassemble the projector, disassebling the projector may cause an electric shock and will affect the normal warranty.

• Please do not put any liquid or heavy objects on the projector.

• To ensure the stability of heat dissipation, please open the height bracket in the bottom of the projector before starting.

### Projector Knowledge

The projector can input high-definition video signal and composite video signal, and support stereo audio signal input and output. Please refer to the following figure to connect the projector and other audio equipment according to your own needs.

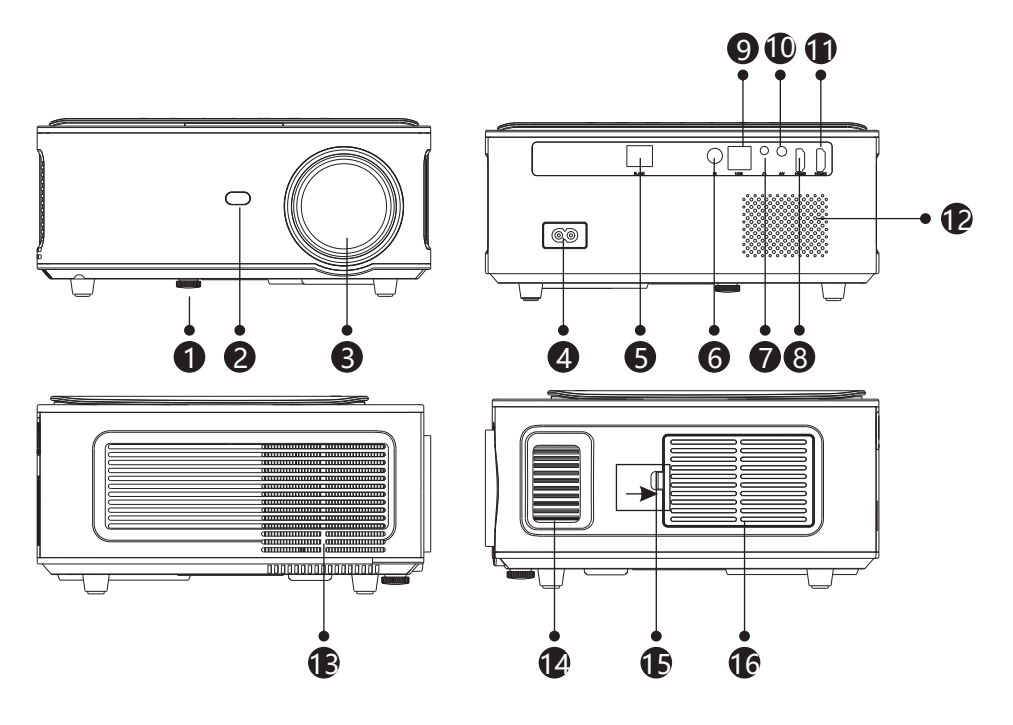

- 1. Level-Stand Adjustment
- 2. IR receiver
- 3. Focus Lens
- 4. Power Switch
- 5. Wired network port
- 6. IR for remote control
- 7. 3.5mm port for audio output
- 8. HDMI 1 port
- 9. USB port
- 10. AV port
- 11. HDMI2 port
- 12. Speaker
- 13. Cooling window
- 14. Focus
- 15. Removable dust cover switch
- 16. Removable dust cover

## Projector Knowledge

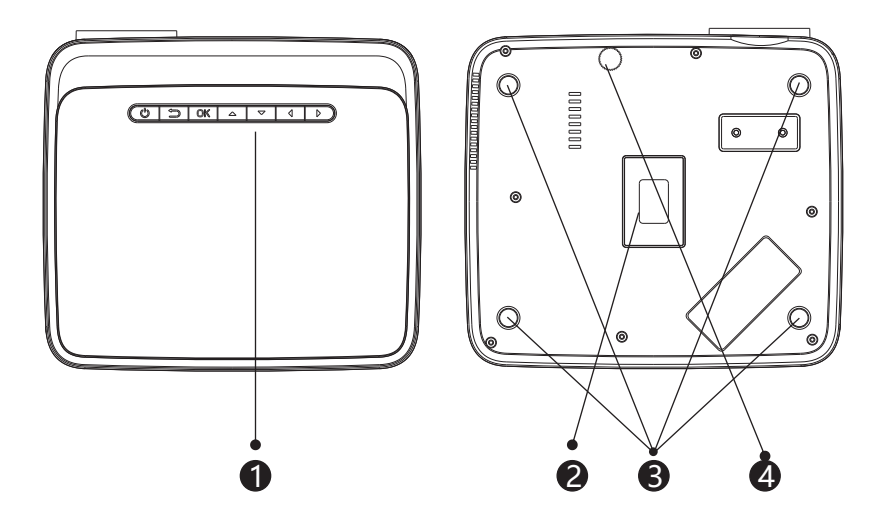

- 1. Keystrokes (picture 1)
- 2. Rating label
- 3. Projector mount holes
- 4. Level-stand adjustment

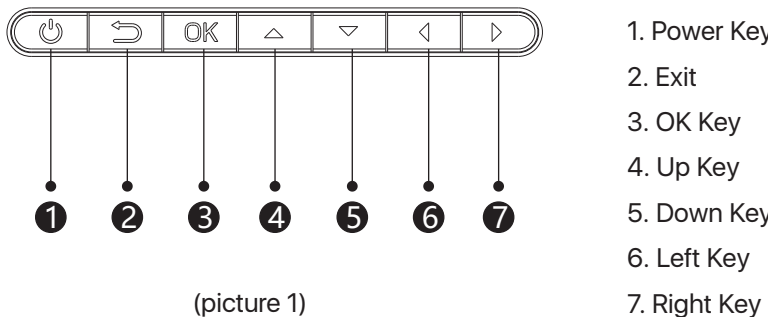

- 1. Power Key
- 2. Exit
- 3. OK Key
- 4. Up Key
- 5. Down Key
- 6. Left Key
- 

### Remote Control

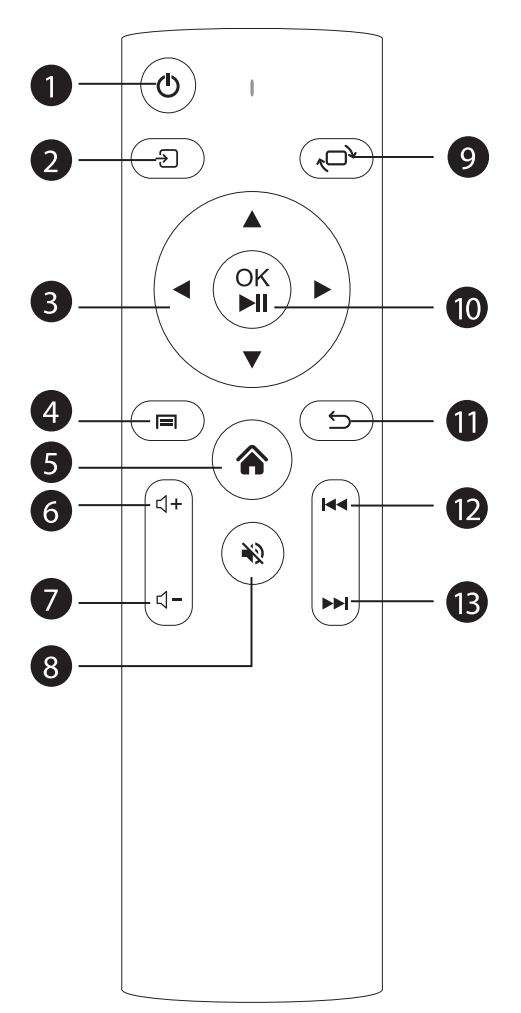

- 1. Power
- 2. Source
	- 3. Arrow keys
	- 4. Menu
- 5. Homepape
- 6. Volume +
- 7. Volume -
- 8. Mute
- 9. Picture flip
- 10. Confirmation key (Play and Pause)
- 11. Return
- 12. Previous
- 13. Next

### Projector Installation

### **Standard Setting**

Please refer to the following table to adjust your picture size and distance. (from the lens to the screen).

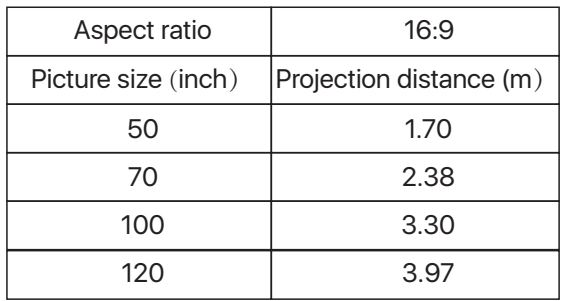

Please allow  $\pm$  3% to the image sizes in the table above. If the distance is less than min data and more than max data, the image could be blurry.

#### **Warning:**

Please check the diagram below for the trapezoid adjustment.

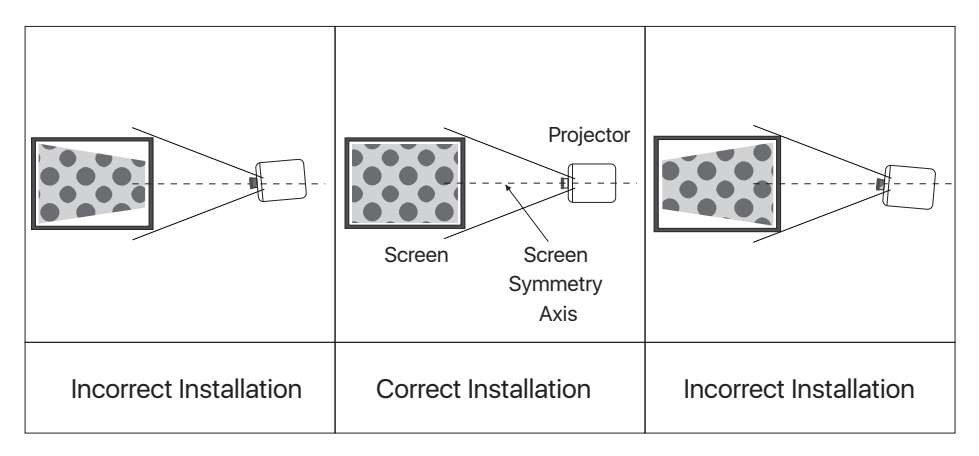

## Projector Installation

### **Installation Method**

Contact a professional installer to mount this projector to a ceiling.

Follow the instructions below for the correct projector positions.

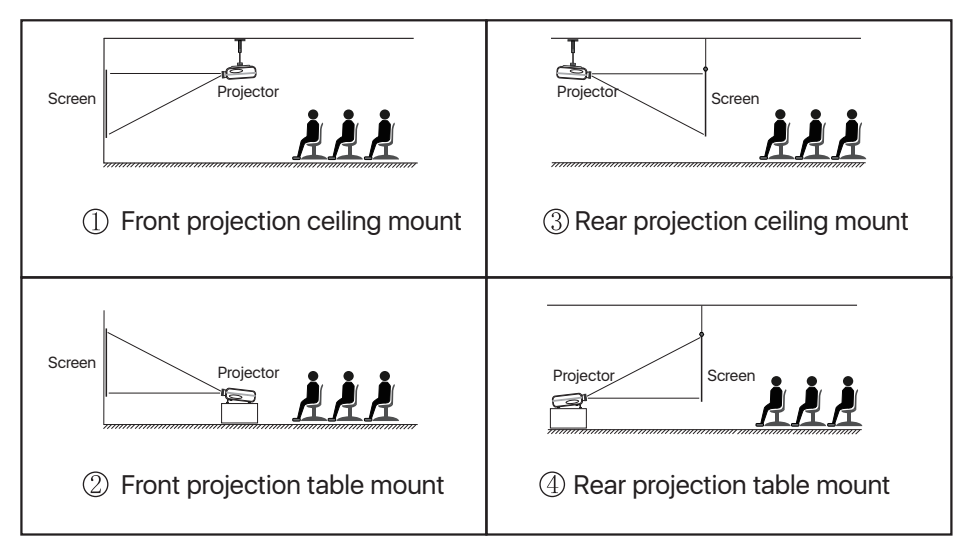

### **Warning:**

1. The projector may be damaged beyond repair if it is incorrectly mounted on a ceiling or on a surface.

2. The projector should only be used in an environment where the temperature does not exceed the range of 5℃-35℃. Projector malfunction may occur if this is not adhered to.

3. Malfunction may occur if the projector is subjected to dusty, wet, moist or smoky conditions.

4. Poor ventilation could cause overheating which could lead to damage to the projector as well as a life threatening situation.

## Turn the Projector Operation On/Off

When the projector is connected to a power source, the projector enters standby and the cover signal indicator is red.

**Operation on:** Press the power key on the body or the power key on the remote control, the indicator will turn blue and enter the working state.

**Operation off:** In the working state, press the power key of the body or the power key on the remote control, the indicator changes from blue to red, and the projector is turned off.

### Focus Adjustment

#### **Focus Adjustment**

Turn the trackwheel clockwise to bring the trackwheel to the end, then slowly rotate the trackwheel counterclockwise. At the same time, carefully observe the pixels on the screen. When the image particles are the clearest (Subject to the middle of the image), the pixels on the screen are the best focus of the lens.

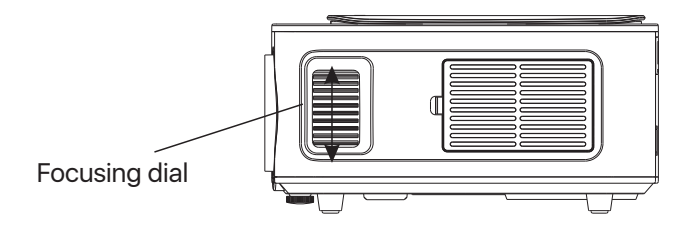

#### **How to Select the Source**

Step 1: Turn on the projector and this main interface will appear;

Step 2: In the signal source option, select the signal source you need and confirm the connection.

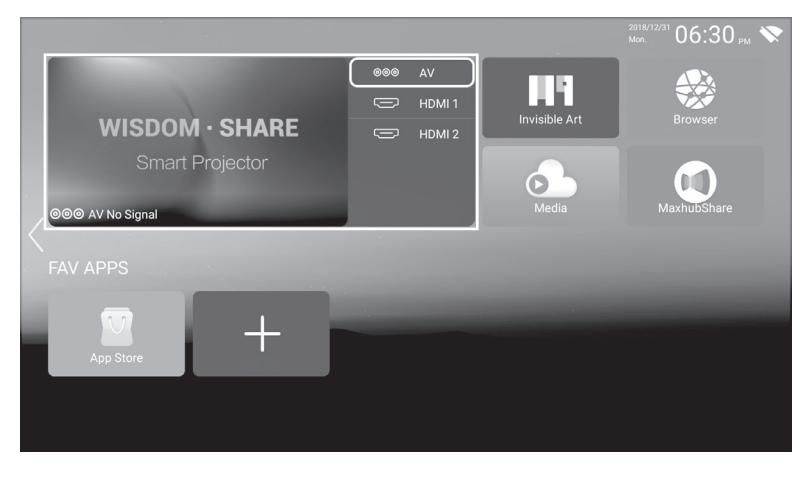

### **How to Connect Bluetooth Audio Device**

Step 1: Select "Settings" on the left side of the main interface, after entering the interface, find "Bluetooth";

Step 2: Open "Bluetooth", search for devices, and connect to the device you need.

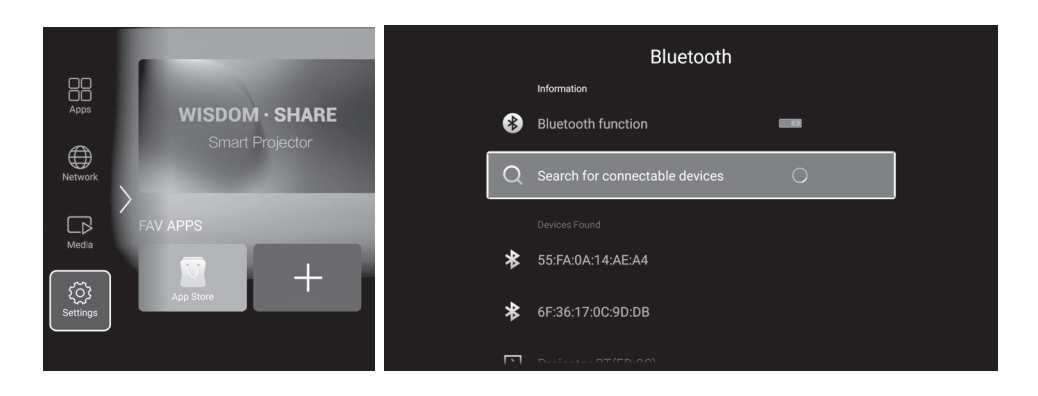

#### **How to Use MaxhubShare**

Step 1: Select "MaxhubShare" in the main interface;

Step 2: After entering the interface, scan the QR code on the right to download the "MHshare TV" APP.

#### **Miracast**:

Connect the projector and mobile phone to the same WiFi, open the "MHshare TV" APP, then connect to the TV, search for the TV, find the "TV-R37" TV (the name of the TV on the projector interface), and click connect.

After the connection is successful, select "Phone Mirroring"-"Start Now" to display that the mirroring is successful.

### **iOS Cast:**

(No need to download APP) The projector and the phone are connected to the same WiFi, turn on the mirroring function of the phone, search for the TV, find the "TV-R37" TV (the name of the TV on the projector interface), click connect, and the mirroring is successful.

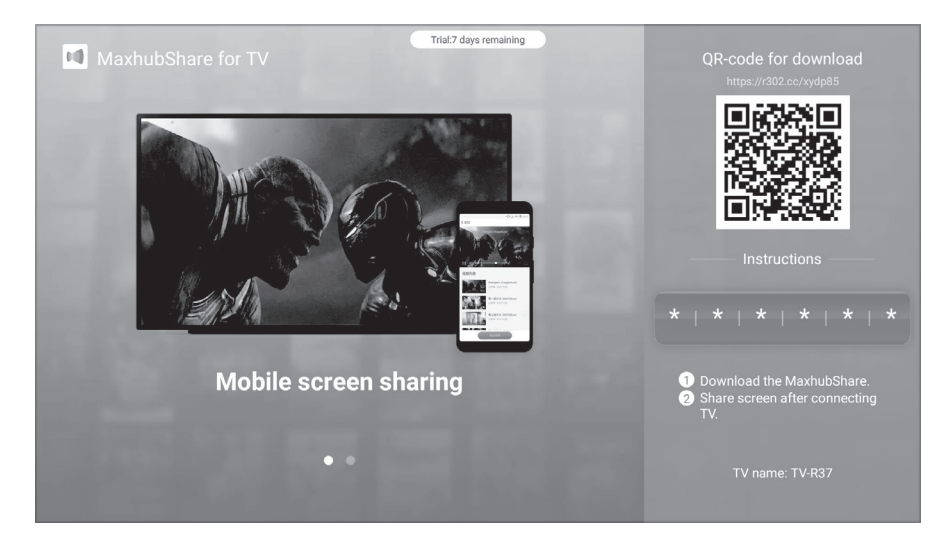

 $\mathbb{X}$ TV name is randomly generated, this picture is for reference only.

### **Miracast Steps:**

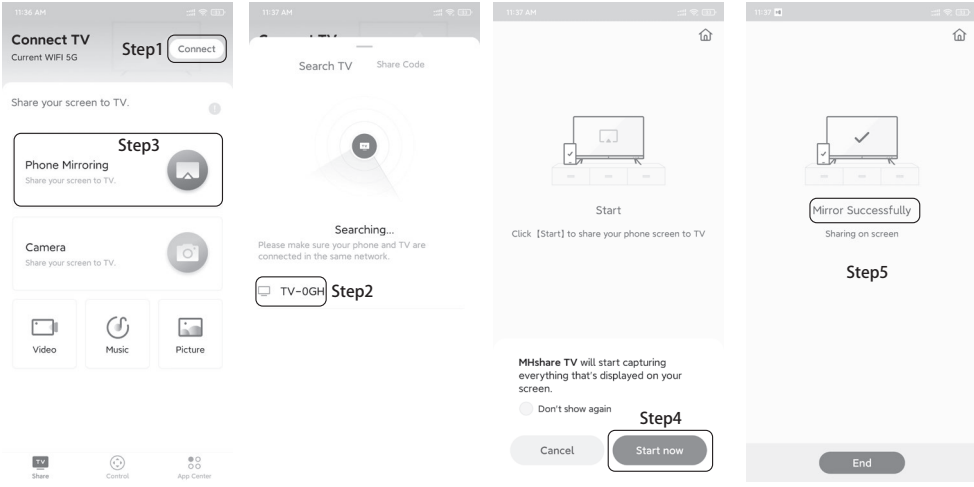

※This interface is for reference only

### **iOS Cast Steps:**

The operation method is similar to that of the mirroring for Android phones, and there is no need to download an APP for the mirroring.

### **Windows & MacOS:**

Go to https://www.maxhub.com/en/screen\_share/ to download and install the software

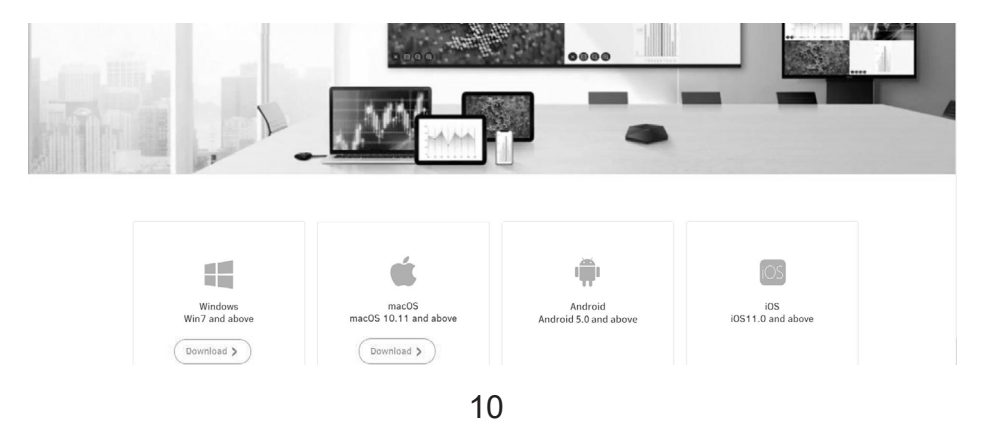

#### **How to Connect to WiFi**

Step 1: Select "Network" → "Wireless" on the left side of the main interface;

Step 2: Search for WiFi, select the WiFi that needs to be connected, enter the password on the front through the virtual button, and confirm.

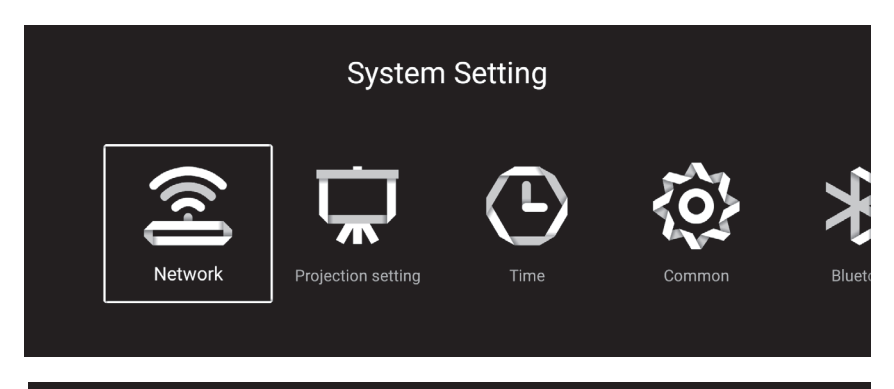

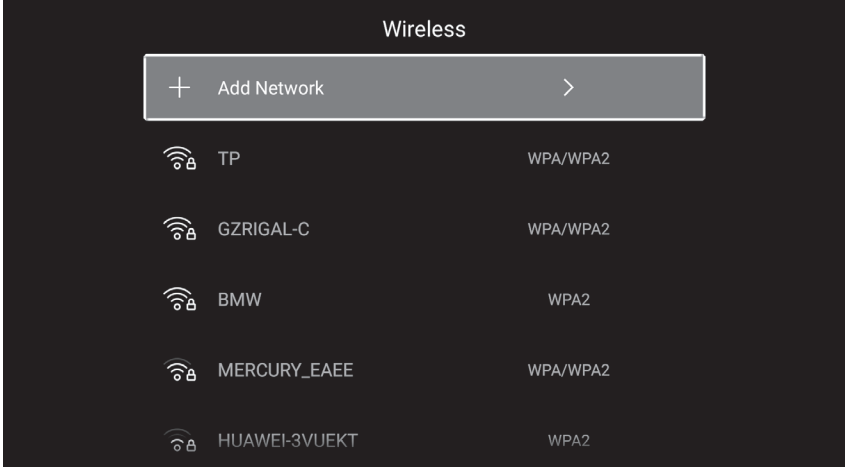

### **How to Read Files on U Disk**

Select "Media" in the main interface, select your U disk, and find the file you need to view in the category.

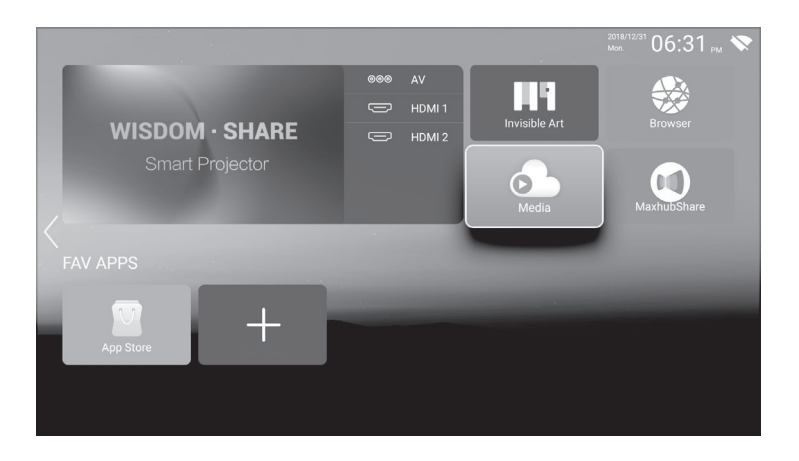

### **How to Download App**

Select App Store at the bottom of the main interface, enter the interface, and download the APP you need. App can be added by "+" next to App Store.

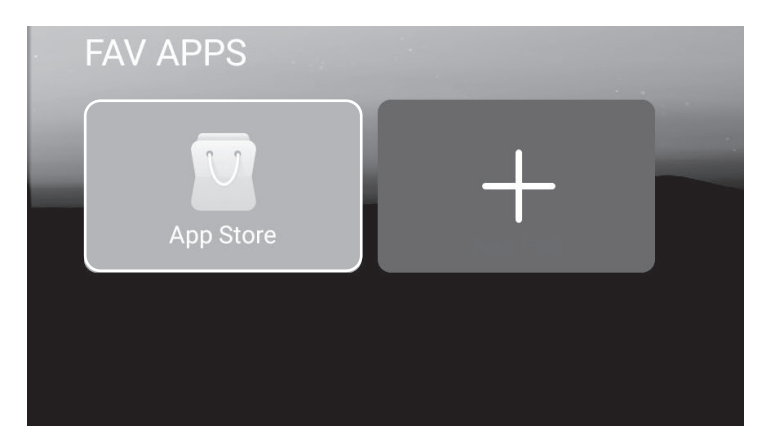

#### **How to System Update**

Select "Settings" → "System Info" on the left side of the main interface, and select "System Upgrade" to update.

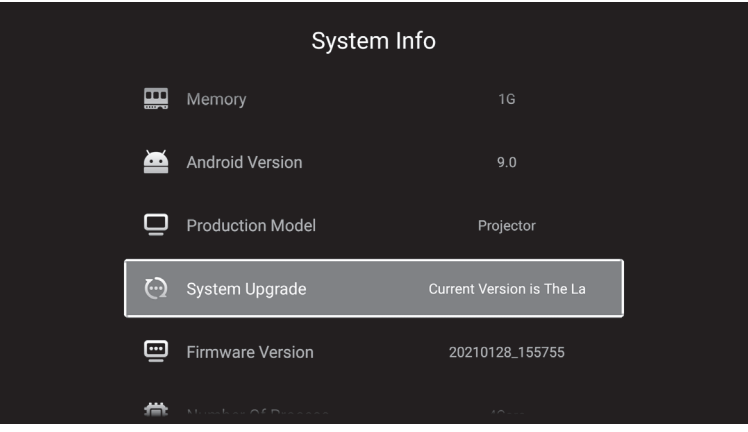

### **How to Restore Factory Settings**

Select "Settings" → "Common" on the left side of the main interface, and select "System Recovery".

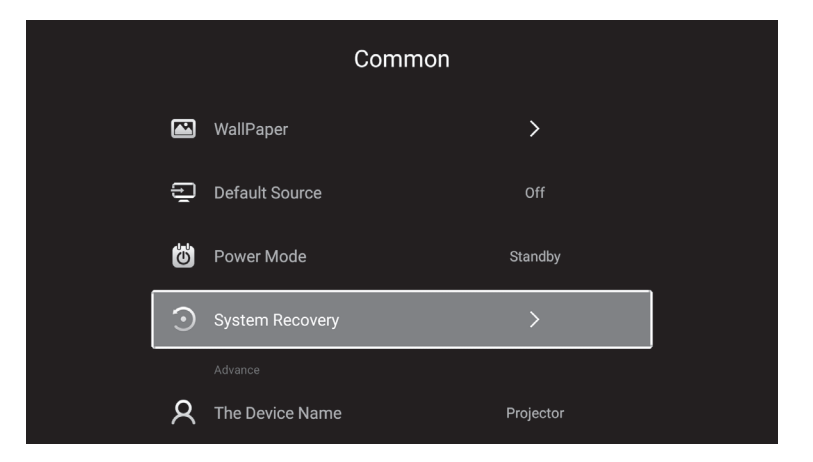

#### **Projection Settings**

Select "Settings" → "Projection setting" on the left side of the main interface, and select "System Recovery".

Advanced keystone correction: Sides and Corners

Sides: Four-sided trapezoid

Corners: Square trapezoid

The keystone correction can be adjusted according to the interface prompts.

If you want to restore the original keystone correction settings, you can select Reset.

### **Square Trapezoid Setting**

Select "Square Trapezoid", after entering the interface, adjust according to the prompts.

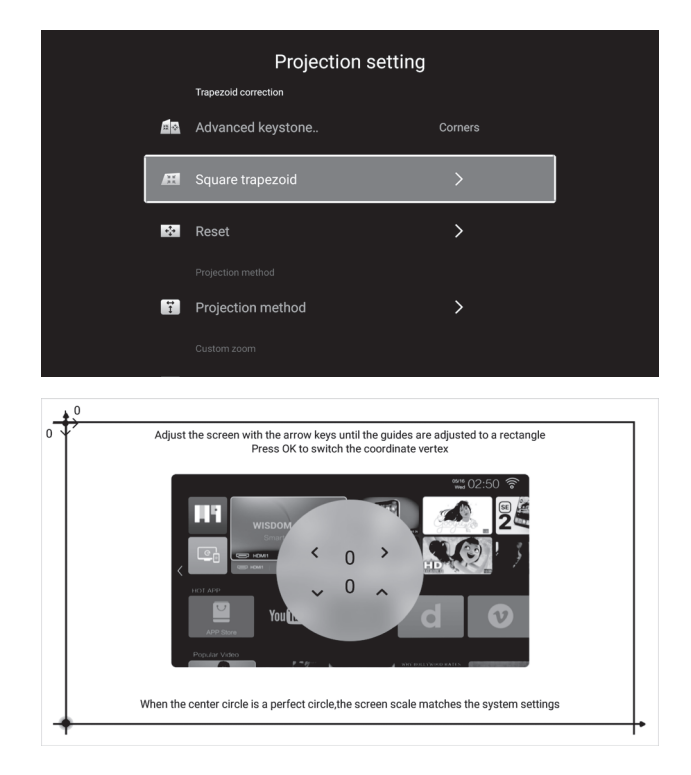

### **Projection Method**

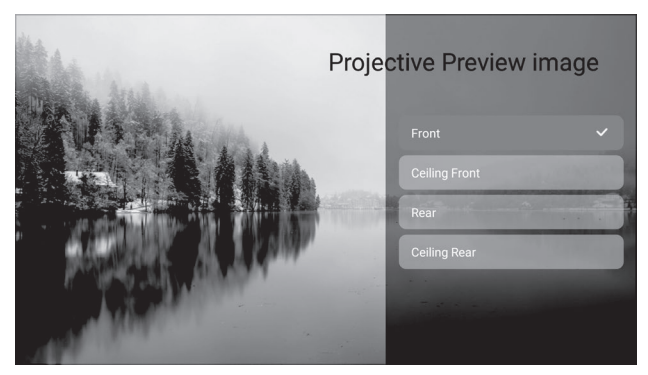

You can also customize the zoom interface according to your needs.

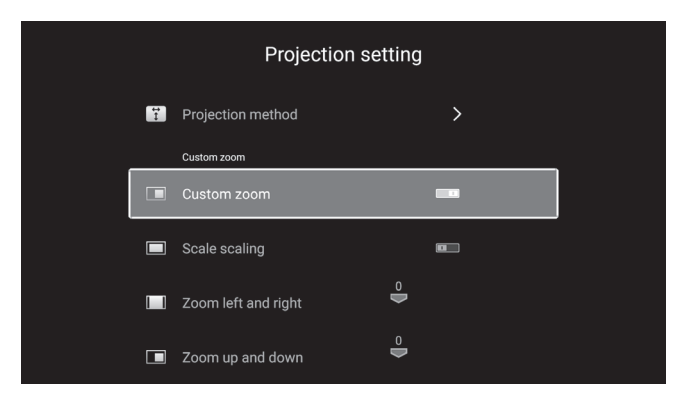

# **Multimedia Format Supported**

Video Format: 3GP/AVI/FLV/MP4/MPG/VOB/TS/M2TS/DAT/MKV Audio Format: MP3/APE/AAC/FLAC/OGG/WAV/WMA/MID/DTS/M4A Image Format: BMP/JPG/PNG/JPEG

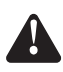

This model does not support any Dolby audio decoding due to the copyright of Dolby patent.

# **Troubleshooting**

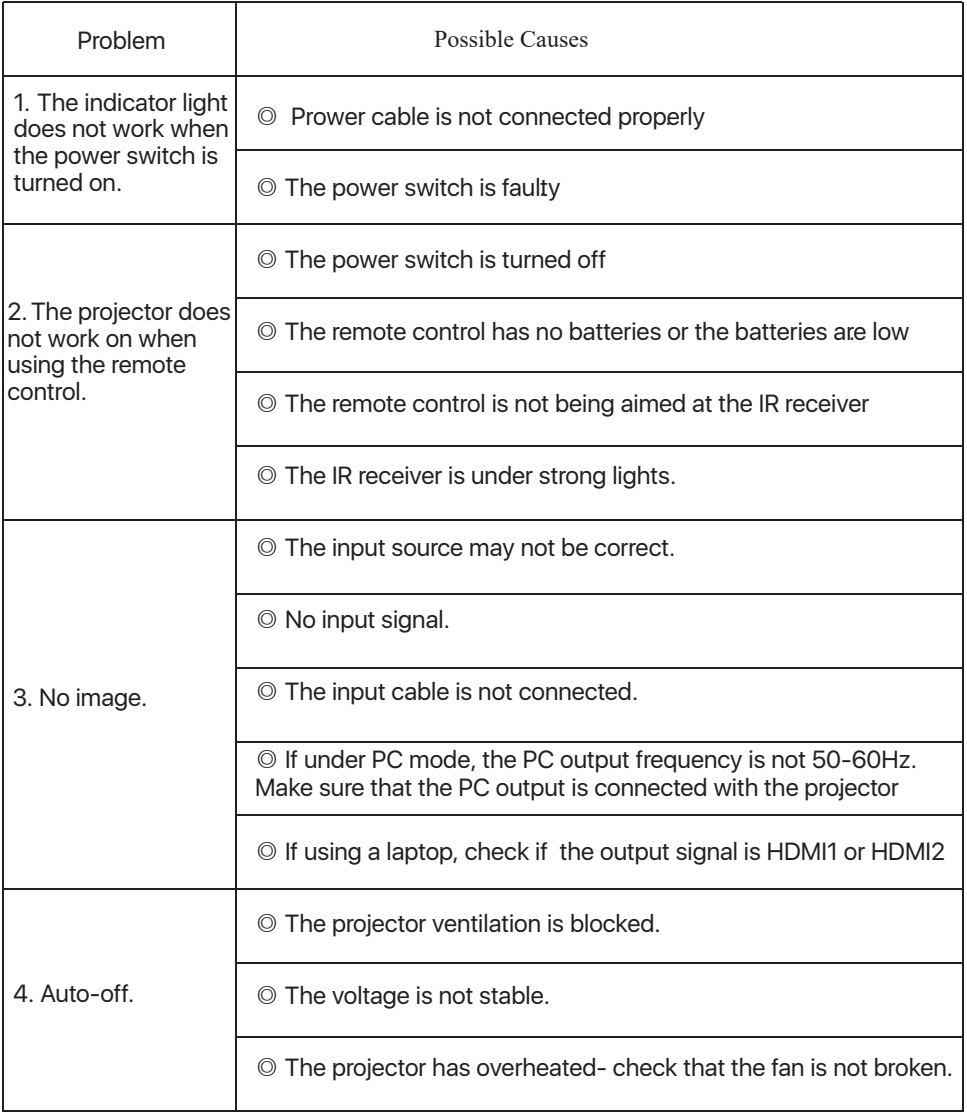

### **Specifications**

Projection Technology: 5" LCD TFT display

Native Resolution: 1920x1080

Image Flip: 360°

Projection mode: Front-Desktop / Rear-Desktop /

Front-Ceiling / Rear-Ceiling

Lens: 5 pieces of glasses lens

Aspect Ratio: 16:9 & 4:3

Lamp Type: LED lamp, 50,000 hours life

Image Size: 40-150 inch

Digital Zoom: 60%-100%

Working Voltage: AC100-240V/50-60Hz

Projector Size: 260×230×110mm

Net Weight: 2.2kg

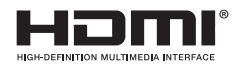

The terms HDMI and HDMI High-Definition Multimedia Interface, and the HDMI Logo are trademarks or registered trademarks of HDMI Licensing Administrator, Inc. in the United States and other countries.